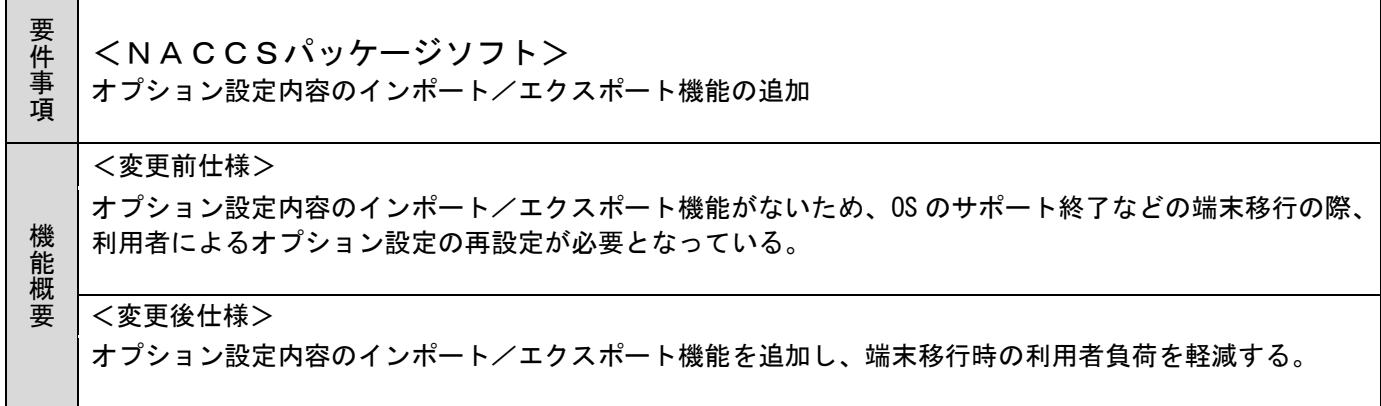

- 1. 変更内容
- (1)オプション設定内容のインポート/エクスポート機能の新規追加
	- ① オプション設定内容のインポート/エクスポート機能の呼び出し オプション設定ダイアログに、インポート/エクスポート機能の呼び出しボタンを追加する。 なお、パスワード設定中、または、ログオン状態で[オプション設定のインポート/エクスポート]ボタ ンをクリックした場合、エラーメッセージを表示し、オプション設定のインポート機能及びエクスポ ート機能を起動不可とする。

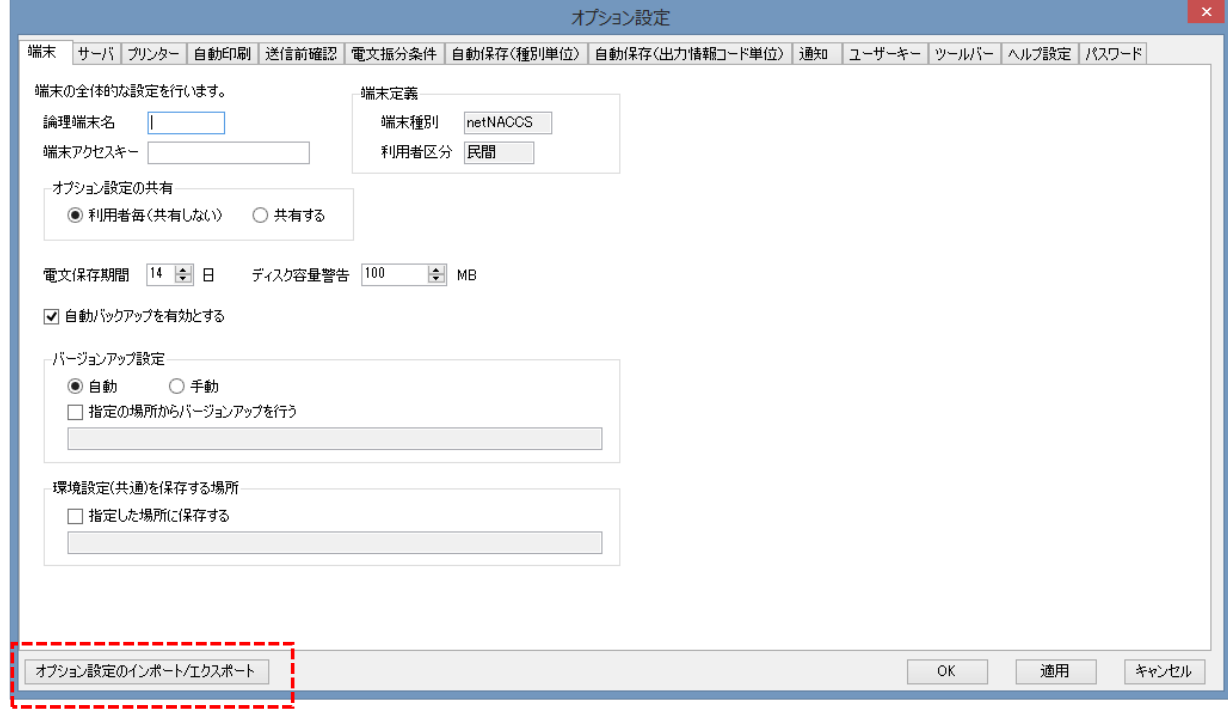

- ② オプション設定のエクスポート機能の追加
	- (ア) エクスポート機能の処理概要

[オプション設定のインポート/エクスポート]ボタンをクリック後、[オプション設定のエクスポー ト]をクリックすることで、[オプション設定エクスポート]ダイアログを表示する。

[オプション設定エクスポート]ダイアログにて、エクスポート対象の設定情報を選択、[エクスポー ト]ボタンをクリックすることで、エクスポートファイル(圧縮ファイル)を指定されたフォルダに 出力する。

なお、[オプション設定エクスポート]ダイアログのチェックボックスの初期値はすべて ON とするほ か、一括で ON/OFF を変更可能な機能を設ける。

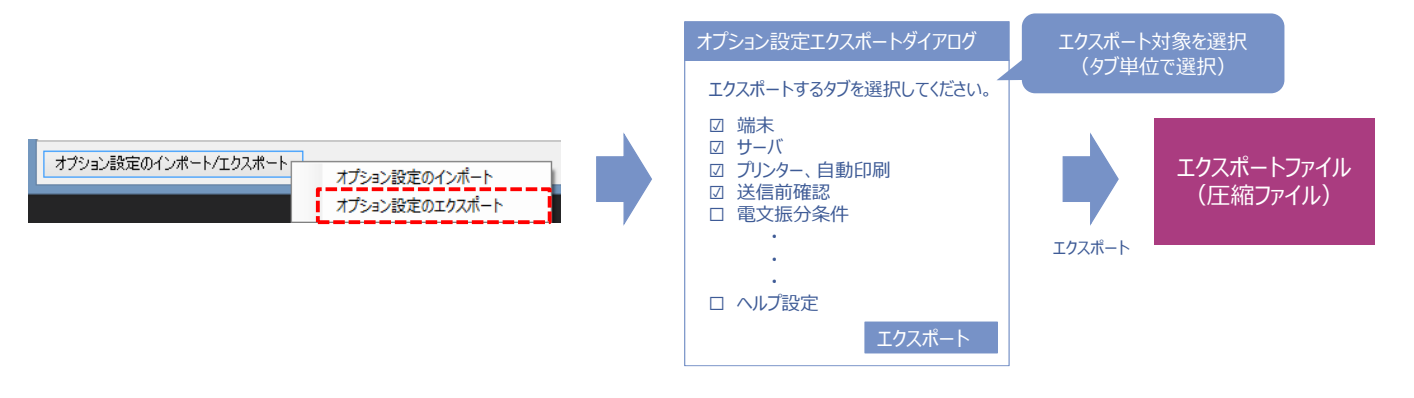

(イ) エクスポート対象

エクスポート対象の設定情報は、設定ファイルごとに選択可能とし、[オプション設定エクスポー ト]ダイアログ上の表示は、設定ファイルに紐づくタブ名を表示する。 また、パスワード設定については、エクスポート対象外とする。

(ウ) 留意事項

[オプション設定]ダイアログ表示後~[オプション設定エクスポート]ダイアログ表示の間に変更さ れた設定情報については、変更内容を適用したうえでエクスポートする。そのため、[オプション設 定エクスポート]ダイアログにその旨を表示する。

- ③ オプション設定のインポート機能の追加
	- (ア) インポート機能の処理概要

[オプション設定のインポート/エクスポート]ボタンをクリック後、[オプション設定のインポート] をクリックすることで、[ファイル選択]ダイアログを表示する。

[ファイル選択]ダイアログにて、エクスポートファイルを選択することで、[オプション設定のイン ポート]ダイアログを表示する。

[オプション設定のインポート]ダイアログにて、インポート対象の設定情報を選択、[インポート] ボタンをクリックすることで、設定情報をインポートする。

なお、[オプション設定インポート]ダイアログのチェックボックスの初期値は、すべて ON とするほ か、一括で ON/OFF を変更可能な機能を設ける。

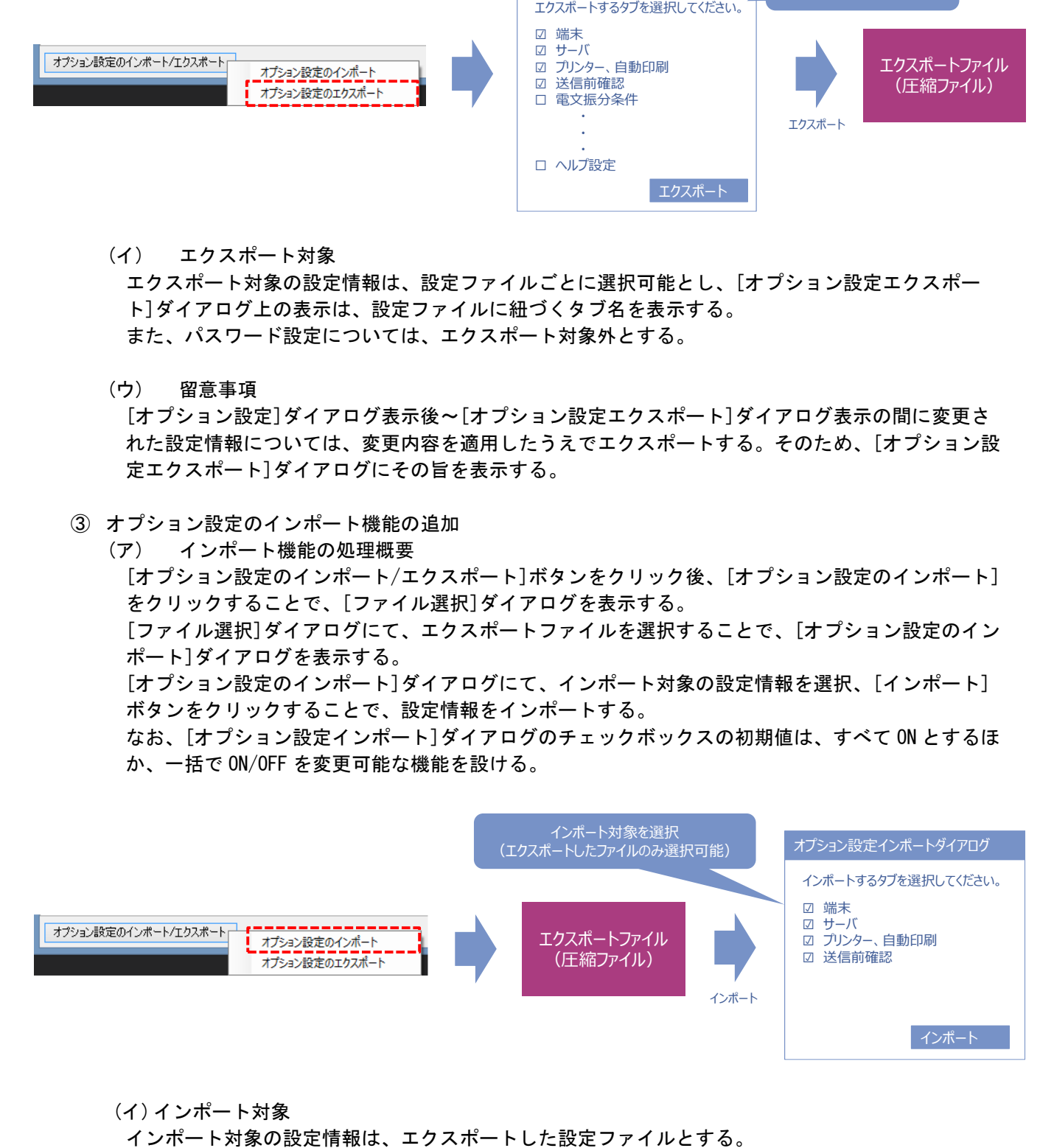

## (イ)インポート対象

(ウ)インポート時のチェック処理

エクスポート/インポート前後でのディレクトリパス/ファイルパスの変更が想定されるため、イ ンポート対象の設定情報にディレクトリパス/ファイルパスが存在する場合、パス変更ダイアログ にて、ディレクトリパス/ファイルパスの変更を可能とする。変更後、ディレクトリパス書き込み /読み込み可否チェックを行う。

また、プリンター情報が存在する場合、各プリンターの存在チェックを行う。該当のプリンターが 存在しない場合、設定値を初期プリンターとする。

## (エ)留意事項

オプション設定のインポート実行時、設定情報が既に存在する場合、インポート対象としたタブの 設定情報については上書きを行い、インポート前の設定情報は破棄する。そのため、インポート実 行前に[注意喚起]ダイアログを表示する。なお、インポート対象外のタブの設定情報については破 棄されず、インポート前の設定情報のままとする。

2. 変更対象業務

・NACCSパッケージソフト本体

- 3. 特記事項
	- (1) 個別項目
		- ① 電文のインポート/エクスポートは行わない。
		- ② オプション設定のエクスポート実行後に、オプション設定項目の追加・削除があった場合、当該 機能にも影響がある。 追加の場合、エクスポートファイルには該当の設定項目が存在しないため、該当の設定項目を含 むタブの設定情報をインポートした場合には、該当の設定項目には初期値が設定される。 削除の場合、該当の設定項目を含むタブの設定情報をインポートした場合には、無視される。
- 4. リリース予定日/サービス開始予定日
- (1)端末資材

端末資材:2022年03月29日(火)16:00